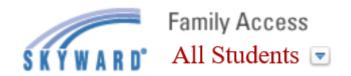

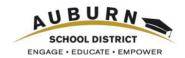

## Home

Online Forms

Calendar

Grades

Attendance

Student Info

Food Service

Schedule

Test Scores

Educational Milestones

Graduation Requirements

Conferences

Academic History

Report Cards and Documents

Skylert

Health Info

Login History

#### Why should I use Family Access?

Family Access is a web-based tool designed to enhance parent/guardian and school communication.

### What can I do or find in Family Access?

One login allows parents/guardians to view the records of all students within a single family, even if they are at different Auburn School District schools. Students and parents/guardians each have their own login account.

#### Parents/Guardians can view:

- [Home] Messages from the school office or teachers
- [Grades] Assignments and grades in the teacher's Gradebook
- [Attendance] Absences and tardies for the current school year
- [Student Info] Student information and emergency contact information
- [Food Service] Balance and account information, including weekly purchases
- [Schedule] Class schedules and teachers' email addresses
- [Test Scores] Some standardize test score information
- [Educational Milestones] Additional graduation requirements for high school students
- [Graduation Requirements] Coursework status for high school students
- [Conferences] View or schedule conferences (not available at all schools)
- [Academic History] Previous years' grading information
- [Report Cards and Documents] View your middle and high school student's most recent grade report or student's individual test score report.
- [Health Info] Vaccination records and Health Information

#### Parents/Guardians also have the ability to:

- [My Account] Update email address, change password, or subscribe to email notifications for attendance, grades and food service low balance.
- [Select Language] Use Google Translate to change the displayed language, click the Show Original button in the upper left to return the language to English.
- [Online Forms] Complete your middle and high school student's athletic eligibility packet or Chromebook take home forms.
- [Food Service] Apply for meal benefits or link to make a payment to your student's meal account.
- [Skylert] Set preferences for receiving SchoolMessenger phone calls, emails and text messages.

# **Skyward Family Access**

## **How do I log onto Family Access?**

On the Auburn School District main URL/web site <a href="http://www.auburn.wednet.edu">http://www.auburn.wednet.edu</a> there is a link to Family Access – see the upper right corner of the screen. This same link is also available on each school's web site.

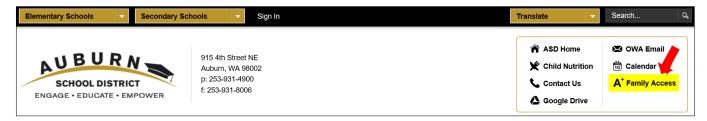

## How do I get Family Access?

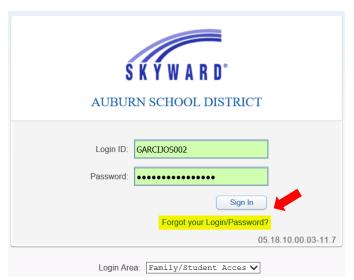

Parent/guardians will obtain their Login ID and initial temporary password from their student's school office. Login's are in the format of first five letters of their last name, first three letters of their first name followed by 000 (or higher if the first combination of letters is already in use).

If a parent/guardian has an email address already in our student information system, they can use the "Forgot your Login/Password?" option on the Skyward Family Access login screen to gain access to a Family Access login and password via email.

For additional help with login names or passwords, parents/guardians should contact the school office.

YOUR NAME

## How do update my email address, change my password or subscribe to email notifications?

In the upper right corner of the screen, next to the parent/guardian's name is a My Account link.

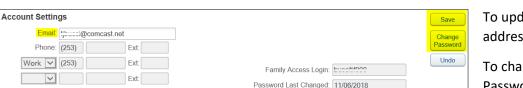

To update an email address, type the new address and then click Save.

Exit

My Account Email History

To change a password, click the Change Password button, input current and new password and Save.

Parent/guardians can check the box(es) next to the items they wish to receive email notifications for. Email notifications are sent to the email address on file. Wall messages appear on the Home screen.

Note: These notifications must be enabled from a computer in order for push notifications to work through Skyward Mobile Access.

| Email Notifications                                                                                                    |        |
|----------------------------------------------------------------------------------------------------|--------|
|                                                                                                    |        |
| Receive Grading Emails for my student(s)   Assignment/Class Percent Overrides (If blank, the School default low and/or high percent will be to Low: High: for Low: 3 2000. | used): |
| Receive Progress Report Emails for my student(s)  Daily Weekly (every Saturday) Monthly (1st of each month)                                                                |        |
| Receive Notifications when Food Service Balance is under \$5.00  Email O Wall Message Email and Wall Message                                                               |        |